## Stanford CS193p Developing Applications for iPhone 4, iPod Touch, & iPad Fall 2010

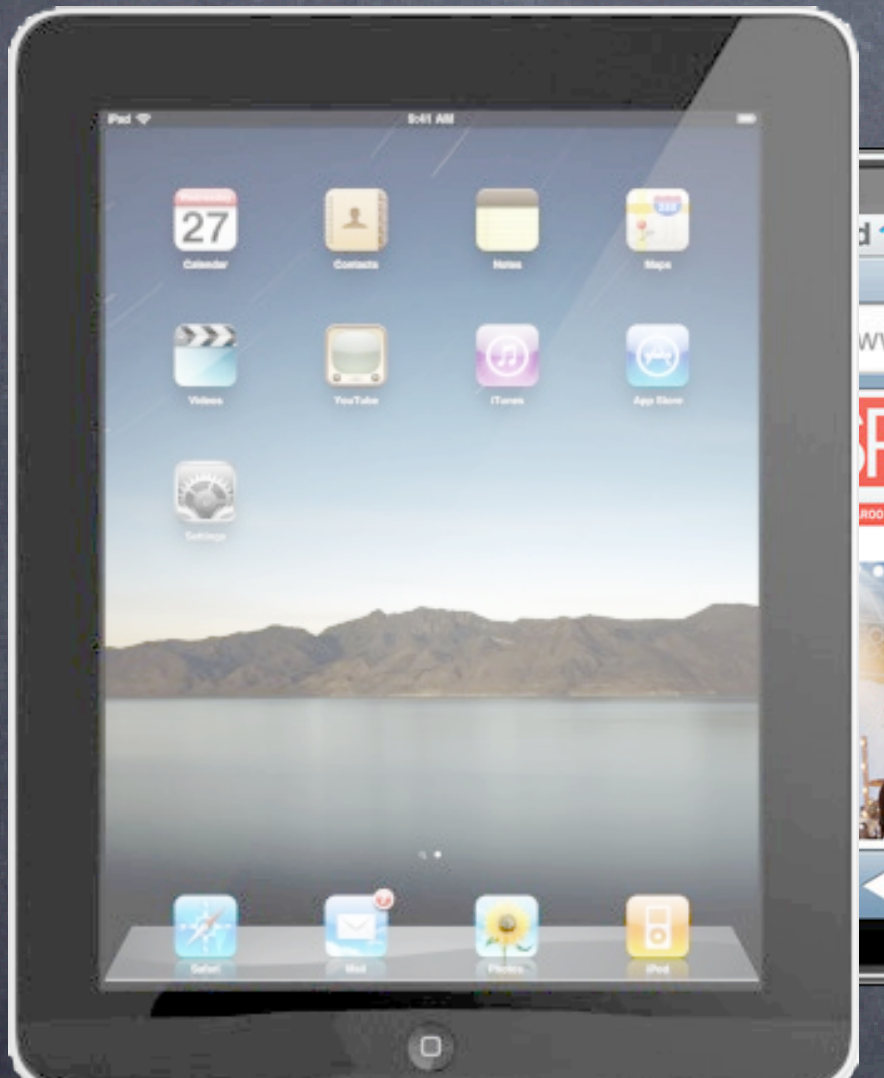

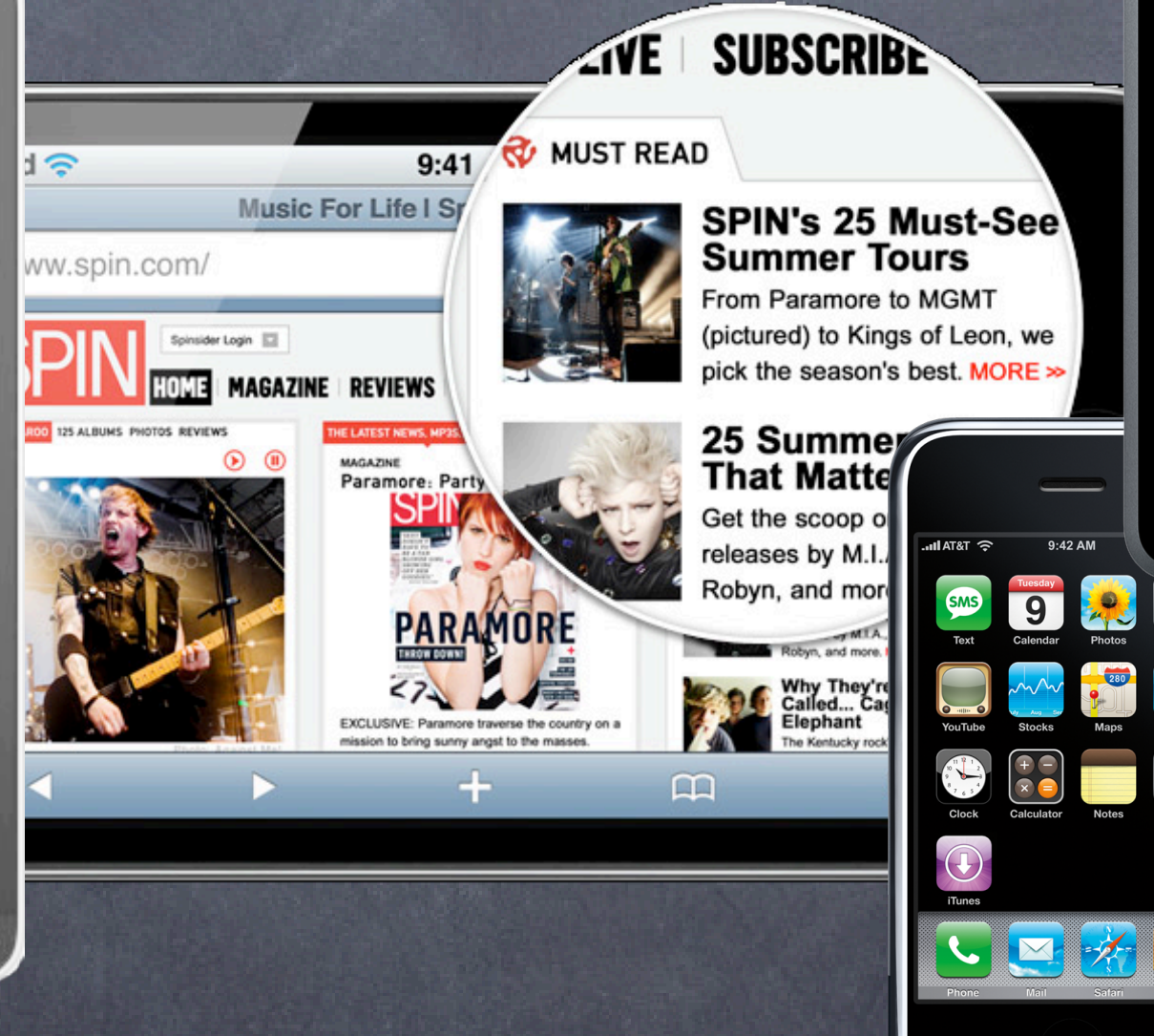

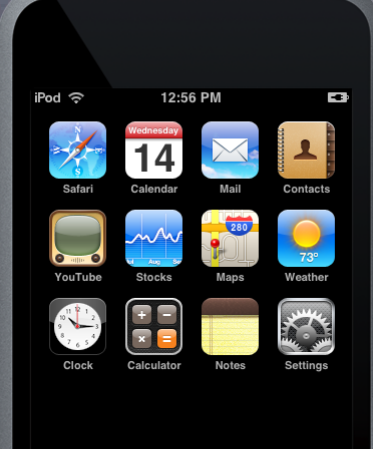

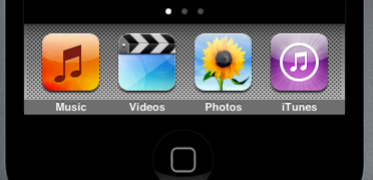

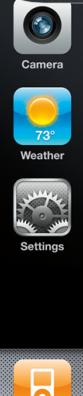

 $\Box$ 

# Today: Grab Bag

UIView Animation One more thing: animating view hierarchy changes

- UISegmentedControl Compact "radio button"-like control
- Core Motion Accelerometer and Gyro inputs

Alerts UIAlertView & UIActionSheet

NSTimer

## View Animation

Include UIViewAnimationOptionShowHideTransitionViews if you want hidden property to be set. Otherwise it will actually remove fromView from the view hierarchy and add toView.

Animating changes to the view hierarchy is slightly different + (void)transitionFromView:(UIView \*)fromView toView:(UIView \*)toView duration:(NSTimeInterval)duration options:(UIViewAnimationOptions)options completion:(void (^)(BOOL finished))completion;

Or you can do the removing/adding/hiding yourself in a block with ... + (void)transitionWithView:(UIView \*)view duration:(NSTimeInterval)duration options:(UIViewAnimationOptions)options animations:(void (^)(void))animations completion:(void (^)(BOOL finished))completion;

- Two primary inputs: Accelerometer and Gyro Currently only iPhone4 and newest iPod Touch have a gyro.
- Primary class used to get input is CMMotionManager Create with alloc/init, but only one instance allowed per application. It is a "global resource," so getting one via an application delegate method or class method is okay.

## API to access motion sensing hardware on your device

- 1. Check to see what hardware is available.
- 2. Start the sampling going and poll the motion manager for the latest sample it has. ... or ...
- 1. Check to see what hardware is available.
- 2. Set the rate at which you want data to be reported from the hardware,
- 3. Register a block (and a dispatch queue to run it on) each time a sample is taken.

### Usage

CS193p Fall 2010

Checking availability of hardware sensors @property (readonly) BOOL {accelerometer,gyro,deviceMotion}Available; The "device motion" is a combination of accelerometer and gyro. We'll talk more about that in a couple of slides.

Starting the hardware sensors collecting data You only need to do this if you are going to poll for data. - (void)start{Accelerometer,Gyro,DeviceMotion}Updates;

Is the hardware currently collecting data? @property (readonly) BOOL {accelerometer,gyro,deviceMotion}Active;

Stop the hardware collecting data It is a performance hit to be collecting data, so stop during times you don't need the data. - (void)stop{Accelerometer,Gyro,DeviceMotion}Updates;

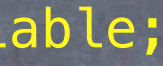

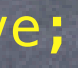

### Actually polling the data

Stanford CS193p Fall 2010

@property (readonly) CMAccelerometerData \*accelerometerData; CMAccelerometerData object provides @property (readonly) CMAcceleration acceleration; typedef struct { double x; double y; double z; } CMAcceleration; // x, y, z in "q" This raw data includes acceleration due to gravity.

### @property (readonly) CMGyroData \*gyroData;

CMGyroData object has one property @property (readonly) CMRotationRate rotationRate; typedef struct { double x; double y; double z; } CMRotationRate; // x, y, z in radians/second Sign of rotation rate follows right hand rule. This raw data will be biased.

@property (readonly) CMDeviceMotion \*deviceMotion; CMDeviceMotion is an intelligent combination of gyro and acceleration. If you have both devices, you can report better information about each.

## CMDeviceMotion

@property (readonly) CMAcceleration gravity; @property (readonly) CMAcceleration userAcceleration; // gravity factored out using gyro typedef struct { double x; double y; double z; } CMAcceleration; // x, y, z in "g"

### Acceleration Data in CMDeviceMotion

@property CMRotationRate rotationRate; // bias removed from raw data using accelerometer typedef struct { double x; double y; double z; } CMRotationRate; // x, y, z in radians/second

### Rotation Data in CMDeviceMotion

@property CMAttitude \*attitude; // device's attitude (orientation) in 3D space

@interface CMAttitude : NSObject // roll, pitch and yaw are in radians @property (readonly) double roll; // around longitudinal axis passing through top/bottom @property (readonly) double pitch; // around lateral axis passing through sides @property (readonly) double yaw; // around axis with origin at center of gravity and // perpendicular to screen directed down

 // other mathematical representations of the device's attitude also available @end

Registering a block to receive Accelerometer data - (void)startAccelerometerUpdatesToQueue:(NSOperationQueue \*)queue withHandler:(CMAccelerometerHandler)handler;

typedef void (^CMAccelerationHandler)(CMAccelerometerData \*data, NSError \*error); We haven't talked about NSOperationQueue, but think of it as an OO dispatch\_queue\_t. There is also a corresponding OO version of blocks (sort of) called NSOperation.

- (void)startDeviceMotionUpdatesToQueue:(NSOperationQueue \*)queue withHandler: (CMDeviceMotionHandler)handler;

Registering a block to receive Gyro data - (void)startGyroUpdatesToQueue:(NSOperationQueue \*)queue

withHandler:(CMGyroHandler)handler;

typedef void (^CMGyroHandler)(CMGyroData \*data, NSError \*error);

Registering a block to receive combined Gyro/Accelerometer data

typedef void (^CMDeviceMotionHandler)(CMDeviceMotion \*motion, NSError \*error);

 $\circ$  Setting the rate at which your block gets executed @property NSTimeInterval accelerometerUpdateInterval; @property NSTimeInterval gyroUpdateInterval; @property NSTimeInterval deviceMotionUpdateInterval;

### It is okay to add multiple handler blocks

Even though you are only allowed one CMMotionManager. However, each of the blocks will receive the data at the same rate (as set above). (Multiple objects are allowed to poll at the same time as well, of course.)

## UISegmentedControl

Three different styles @property UISegmentedControlStyle segmentedControlStyle; UISegmentedControlStylePlain/Bordered/Bar

- Designated initalizer takes an NSArray of NSStrings or UIImages NSArray \*itemsArray = [NSArray arrayWithObjects:@"First", @"Second", nil]; UISegmentedControl \*myControl = [[UISegmentedControl alloc] initWithItems:itemsArray];
- Or you can get/set items individually
	- (void)setImage:(UIImage \*)image forSegmentAtIndex:(int)index;
	- (NSString \*)titleForSegmentAtIndex: (int)index;
- Set or get which item is selected @property NSInteger selectedSegmentIndex; Will be UISegmentedControlNoSegment if nothing is selected.

o It's a UIControl, so use target/action to monitor changes Stanford

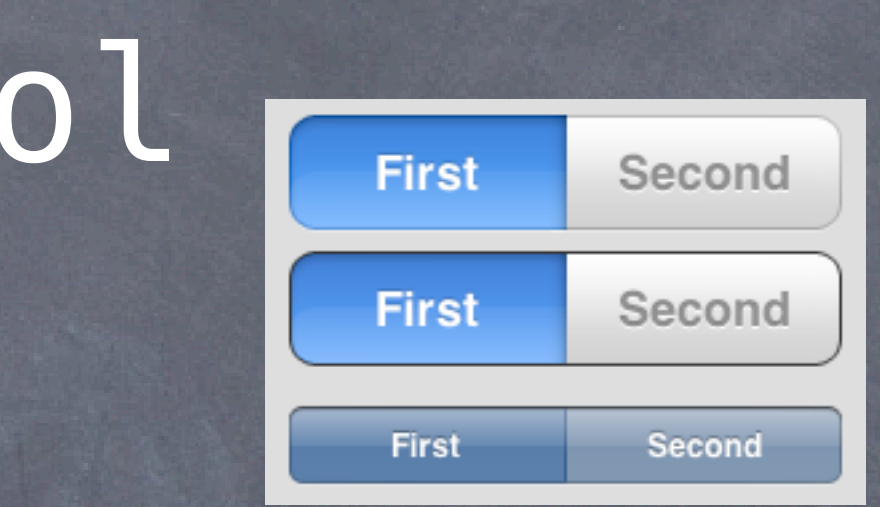

CS193p Fall 2010

## Alerts

### Two kinds of "pop up and ask the user something" mechanisms Action Sheets Alerts

### Action Sheets

Usually slides in from the bottom of the screen on iPhone/iPod Touch, and in a popover on iPad. Can be displayed from a tab bar, toolbar, bar button item or from a rectangular area in a view. Usually asks questions that have more than two answers. Think of action sheets as presenting "branching decisions" to the user (i.e. what next?).

### Alerts

Pop up in the middle of the screen. Usually ask questions with only two (or one) answers (e.g. OK/Cancel, Yes/No, etc.). Very disruptive to your user-interface, so use carefully. Often used for "asynchronous" problems ("connection reset" or "network fetch failed"). Stanford

CS193p Fall 2010

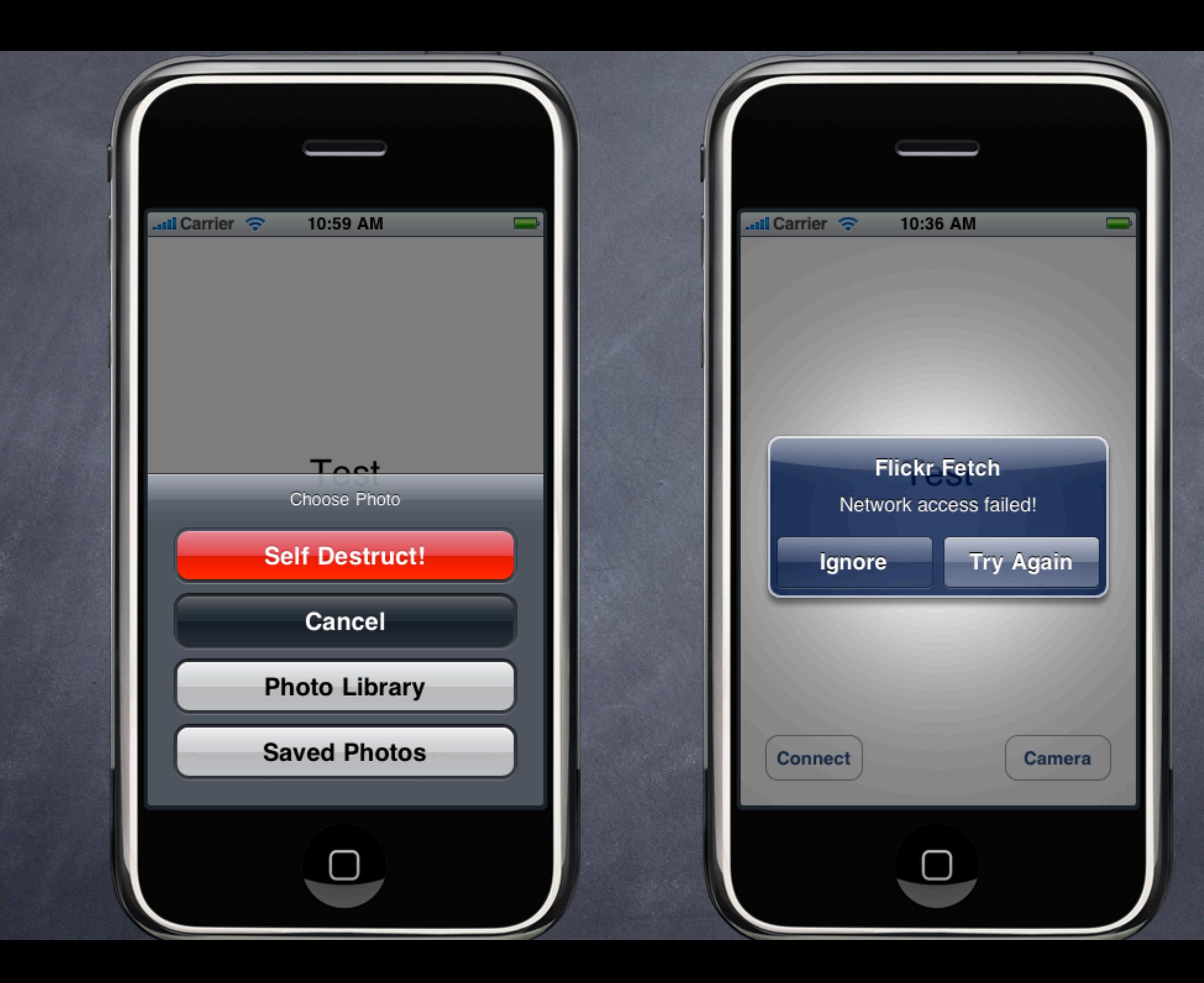

# UIActionSheet

Initializer

 $-(id)$  initWithTitle: (NSString  $*$ ) title delegate:(id <UIActionSheetDelegate>)delegate cancelButtonTitle:(NSString \*)cancelButtonTitle destructiveButtonTitle:(NSString \*)destructiveButtonTitle otherButtonTitles:(NSString \*)otherButtonTitles, ...;

And you can add more buttons programmatically - (void)addButtonWithTitle:(NSString \*)buttonTitle;

### Displaying the Action Sheet

UIActionSheet \*actionSheet = [[UIActionSheet alloc] initWithTitle:...]; [actionSheet showInView:(UIView \*)]; // centers the view on iPad (so don't use this on iPad) [actionSheet showFromRect:(CGRect) inView:(UIView \*) animated:(BOOL)]; // good on iPad [actionSheet showFromBarButtonItem:(UIBarButtonItem \*) animated:(BOOL)];// good on iPad

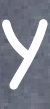

# UIActionSheet

Finding out what the user has chosen via the delegate

- (void)actionSheet:(UIAlertView \*)sender clickedButtonAtIndex:(NSInteger)index;
- Remember from initializer that Cancel/Destructive are special @property NSInteger cancelButtonIndex; @property NSInteger destructiveButtonIndex;

### Other indexes

@property NSInteger firstOtherButtonIndex;

@property NSInteger numberOfButtons;

- (NSString \*)buttonTitleAtIndex:(NSInteger)index;

The "other button" indexes are in the order you specified them in initializer and/or added them

## You can programmatically dismiss the action sheet as well

- (void)dismissWithClickedButtonIndex:(NSInteger)index animated:(BOOL)animated; It is generally recommended to call this on UIApplicationDidEnterBackgroundNotification. Remember also that you might be terminated while you are in the background, so be ready.

# UIAlertView

Initializer

 -(id)initWithTitle:(NSString \*)title message:(NSString \*)message // different from UIActionSheet delegate:(id <UIActionSheetDelegate>)delegate cancelButtonTitle:(NSString \*)cancelButtonTitle otherButtonTitles:(NSString \*)otherButtonTitles, ...;

And you can add more buttons programmatically - (void)addButtonWithTitle:(NSString \*)buttonTitle;

Displaying the Action Sheet UIAlertView \*alertView = [[UIAlertView alloc] initWithTitle:...]; [alertView show]; // different from UIActionSheet, always appears in center of screen Rest of the mechanism is the same as UIActionSheet

## NSTimer

Scheduled invocation of a method in the main queue NSTimer \*timer = [NSTimer scheduledTimerWithTimeInterval:(NSTimeInterval)seconds target:self selector:@selector(doSomething:) userInfo:(id)anyObject repeats:(BOOL)yesOrNo];

Not "real time" since it can run only each time around run loop

Don't do anything too time consuming in the main thread You could dispatch another thread to do something time consuming, though.

Check documentation for more For example, you can invalidate a repeating timer when you want it to stop. Or you can create a timer that will fire at a specific time (NSDate) in the future.

# Delayed Perform

Delayed invocation in the current queue [self performSelector:@selector(aMethod:) withObject:(id)argumentToAMethod afterDelay:(NSTimeInterval)wait];

Cancel previous requests

+ (void)cancelPreviousPerformRequestsWithTarget:(id)objectPerformWasSentTo selector:(SEL)aSelector object:(id)argument];

Example usage: batching up database changes into a single save Instead of calling save: after each little change, we call the method delayedSave: below. This way we only save: (via a doSave: method) after no changes have occured for 1s.

- (void)delayedSave:(NSManagedObjectContext \*)ctxt { [NSObject cancelPreviousPerformRequestsWithTarget:self selector:@selector(doSave:) object:ctxt]; [self performSelector:@selector(doSave:) withObject:ctxt afterDelay:1.0];

}